# GéoTortue : un projet en cycle 3 (progression nº 2)

#### S. Tummarello

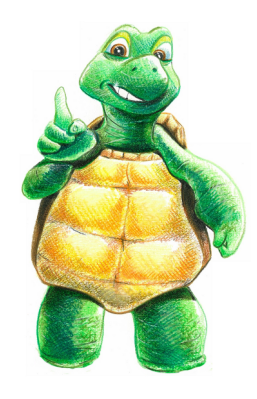

#### Description du projet

Ce projet a été mis en œuvre dans le cadre du réseau ambition réussite dépendant du collège Iqbal Masih de Saint-Denis (93) durant l'année scolaire 2009-2010. Sur des périodes d'environ 12 semaines, deux professeurs interviennent chaque semaine dans des classes de CM2 des écoles Robespierre et Carlson.

Deux professeurs de collège interviennent chaque semaine dans une classe de CM2. Les élèves sont répartis en demi-groupe dans la salle informatique et pris en charge par un des professeurs de collège et le professeur des écoles. Pendant ce temps l'autre demi-groupe est travaille avec l'autre professeur la géométrie sur papier (cf. « papier - crayons »). Chaque séance dure 45 minutes, après quoi les groupes sont intervertis.

La progression décrite ci-après est prévue pour un travail de 12 heures avec le souci de s'adapter au rythme de chaque élève. Ainsi, tandis que les plus rapides auront réalisé presque toutes les activités, les moins à l'aise pourront ne faire que la moitié de ce qui est proposé.

La co-intervention en salle informatique entre le professeur de collège et le professeur des écoles a pour objectif de former ce dernier à l'utilisation du logiciel GéoTortue. Une fois que le professeur des écoles se sent autonome, il intervient seul. Le professeur de collège peut donc intervenir dans une autre classe de l'école pour un autre projet.

#### Le contenu

Chaque fiche d'activité proposée est pensée pour une séance de 45 minutes environ, mais cette durée n'a qu'une valeur indicative. Pour chacune d'entre elle, la difficulté des figures est graduelle afin de pouvoir mettre en œuvre une véritable différenciation pédagogique : si l'objectif est que tous les élèves réalisent au moins la première figure, voire les deux premières, il se peut que les meilleurs parviennent à réaliser dans le temps imparti l'intégralité des figures proposées.

L'élève doit apprendre très tôt à recommencer s'il s'est trompé, en organisant son code de telle manière que celà ne lui coûte pas trop : c'est à ce prix qu'il pourra davantage prendre de risques lorsqu'il a un doute.

Les exigences ne se situent pas au seul niveau des compétences géométriques, mais concernent aussi l'aptitude à réaliser des calculs simples. Autant que possible, il est préférable de laisser l'élève tester sa solution, même lorsque celle-ci est incorrecte.

Bien que les élèves aient déjà pu rencontré des mesures d'angle, il est peut-être opportun de ne pas préciser tout de suite la nature des nombres qui suivent les commandes td et tg . Il est en revanche essentiel d'indiquer que ces nombres ne jouent pas le même rôle que ceux qui suivent les commandes av et re. C'est pourquoi, dans toutes les activités, les longueurs sont choisies de manière à bien les différencier des mesures d'angles (demander de tracer un carré de côté 90 aurait certainement le pire effet).

#### Prise en main

Pour la prise en main du logiciel, un certain nombre d'informations importantes doivent être apportées, par la manipulation :

- $-$  l'unité de longueur n'est ni le centimètre, ni le millimètre, il s'agit du pas de tortue.
- le pas de tortue est petit (taper  $av 1$ ).
- les rotations sont cumulées (répéter plusieurs fois la commande  $\mathbf{td}90$ ).
- la tortue peut sortir de l'écran (taper  $av$  1000).
- $-$  il est possible de déplacer l'espace graphique à l'aide de la souris.
- la gauche et la droite sont celles de la tortue (taper td 180).

Il est possible de contextualiser les premiers pas sous une forme ludique, en demandant par exemple de mener la tortue jusqu'à une salade en contournant un animal (voir ci-dessous).

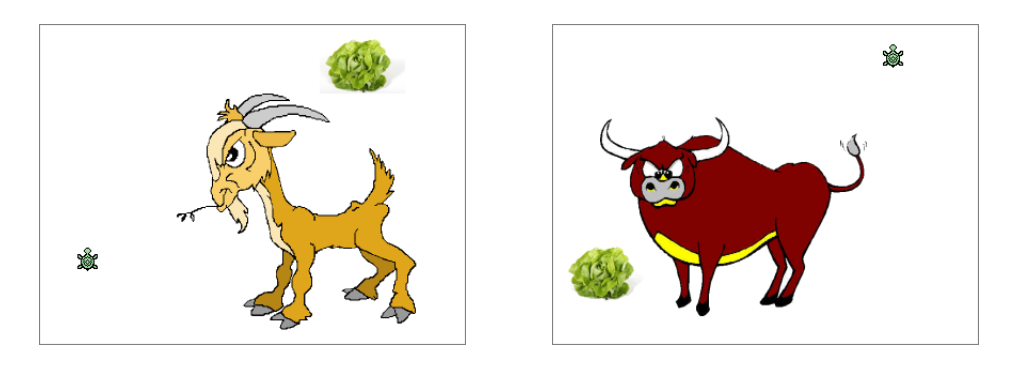

#### Progression

Les premières activités ont pour objectif d'associer à l'angle droit sa mesure, et de revoir les égalités de longueurs dans les rectangles. La répétition d'éléments simples est l'occasion d'introduire la commande rep, si le besoin est réel. La manipulation de l'angle de 45<sup>°</sup> permet ensuite de réhabiliter le carré posé sur sa pointe comme un vrai carré.

Puis la notion de procédure est introduite : dans un premier temps, un exemple concret est donné, et l'on demande seulement à l'élève d'en faire usage. Il devra par la suite réaliser des procédures précises, et enfin en concevoir de nouvelles en vue de réaliser une figure. L'activité sur les losanges constitue un premier pas vers la notion de variable. La séquence s'achève autour des angles de 30° et de 60°.

# Des lignes droites et des angles droits

Consigne : Reproduire les figures suivantes en respectant les longueurs et la position de la croix rouge (appuyer sur la touche F3 pour la faire apparaître).

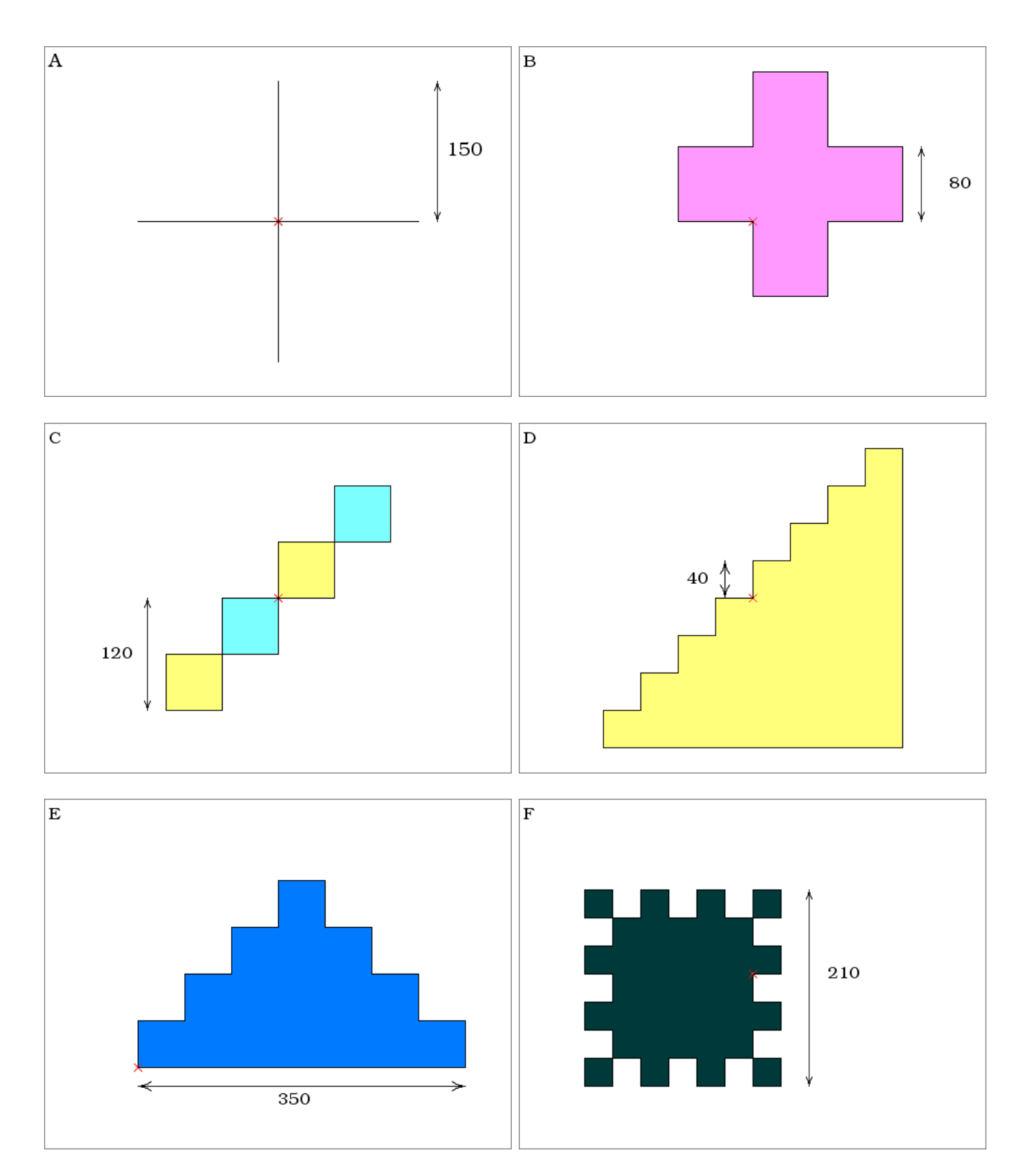

### Des rectangles

Consigne : Reproduire les figures suivantes en respectant les longueurs et la position de la croix rouge.

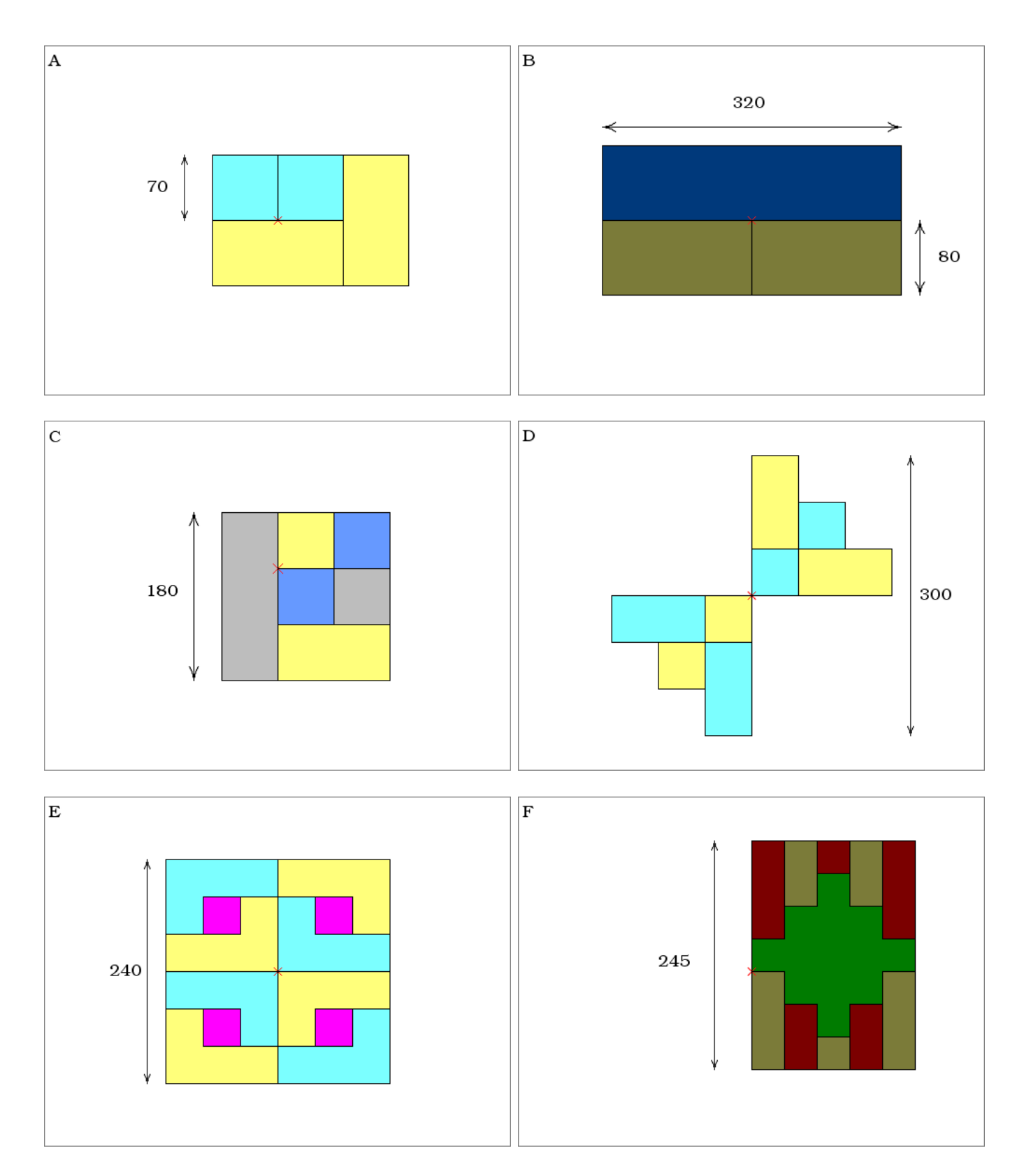

#### Des escaliers et un biscuit

Consigne : Reproduire les figures suivantes en respectant les longueurs et la position de la croix rouge.

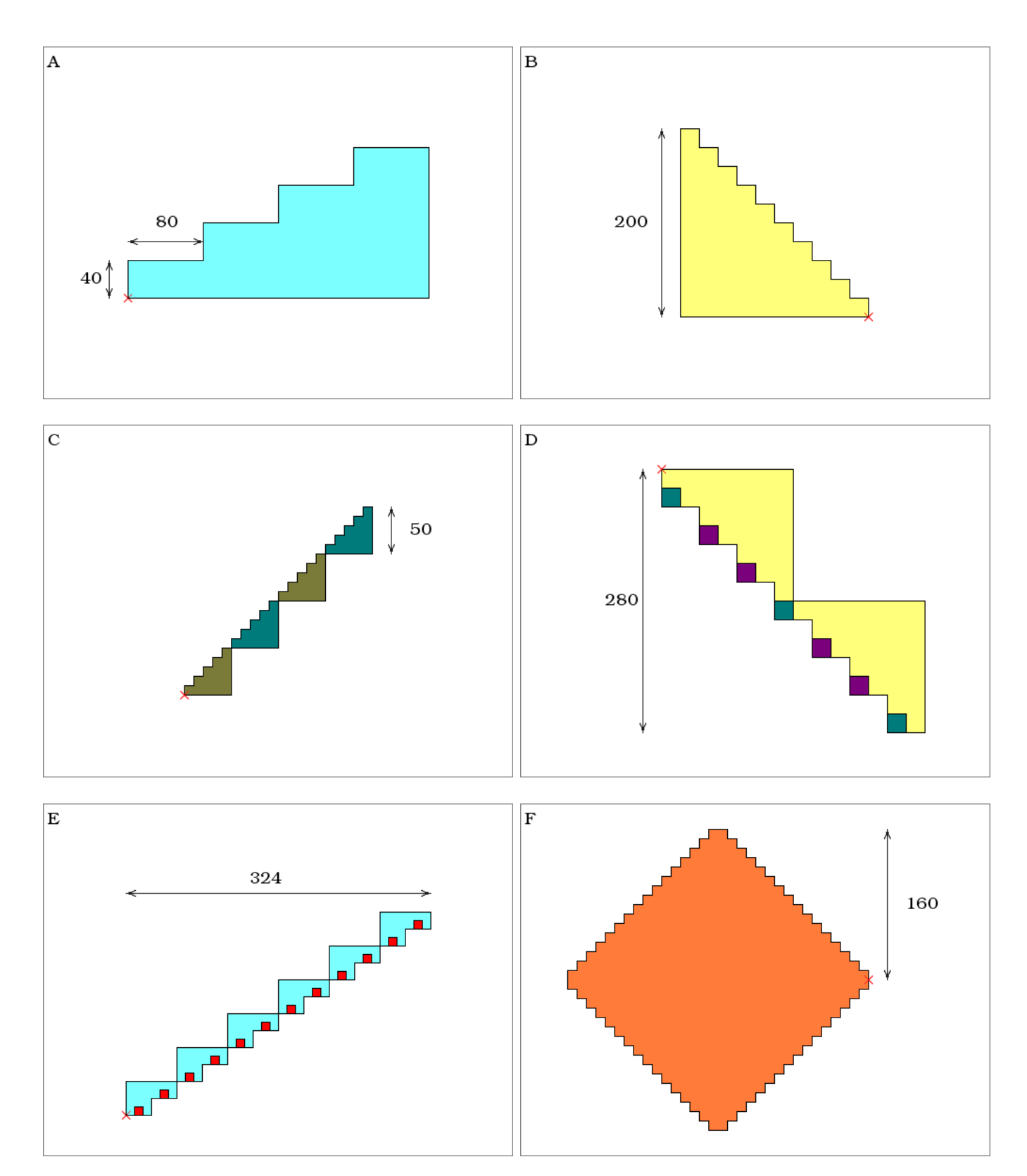

#### La moitié de l'angle droit

Consigne : Pour réaliser une moitié d'angle droit, il faut penser à tourner de 45°. Reproduire les figures suivantes en respectant les longueurs et la position de la croix rouge.

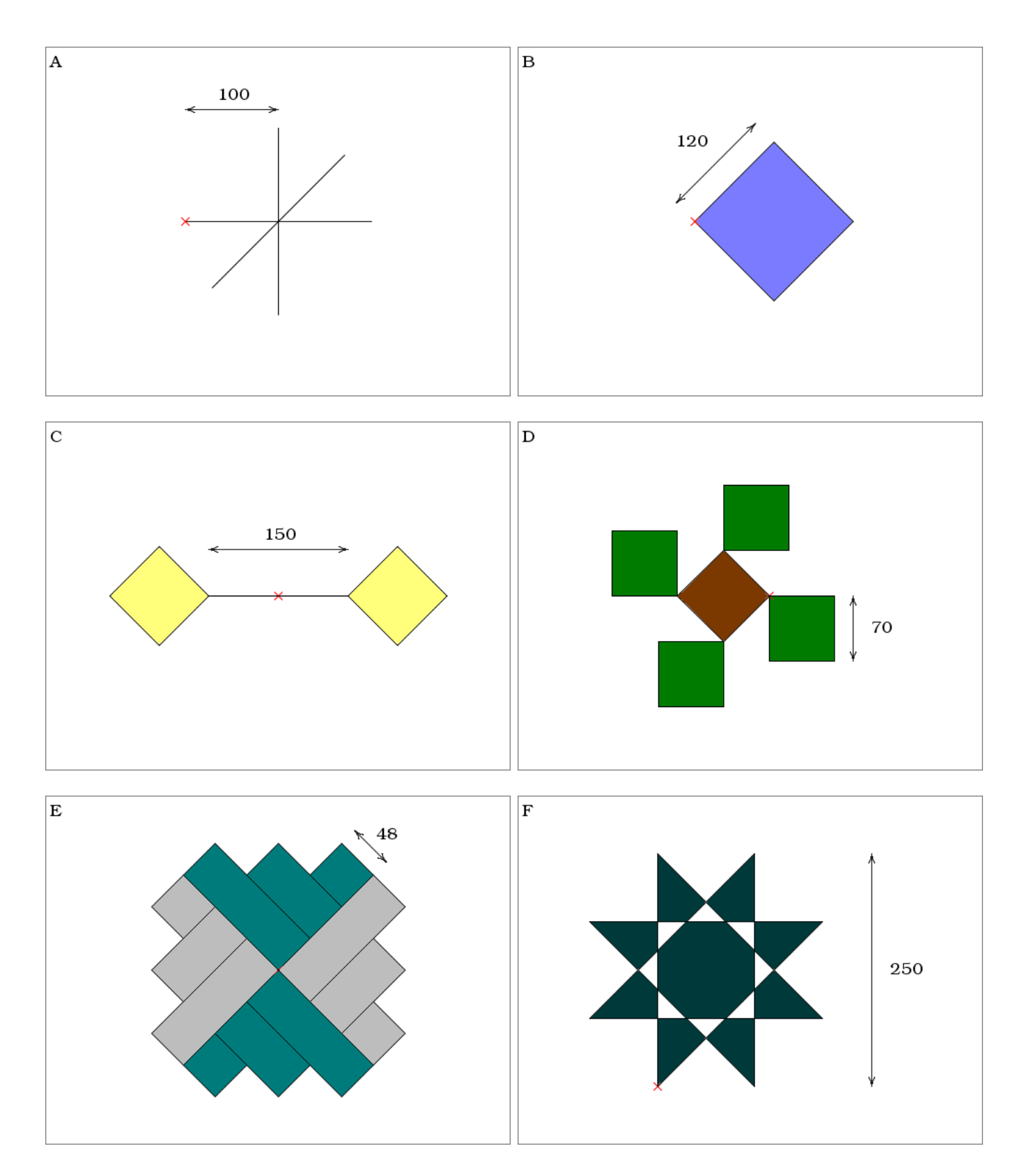

#### Des panneaux

Consigne : Recopier la procédure panneau ci-dessous, puis l'utiliser pour réaliser les figures suivantes.

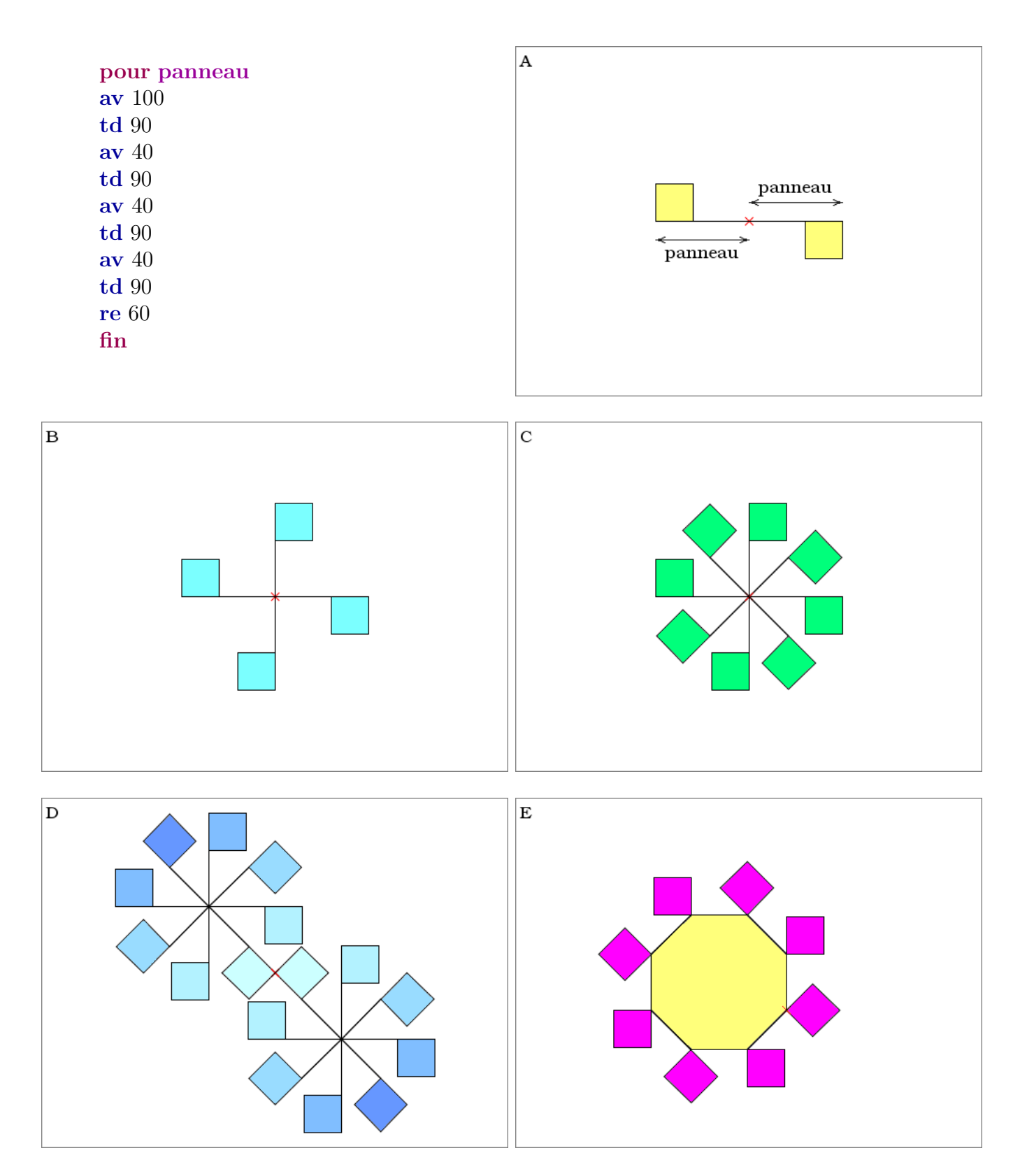

# Encore des panneaux

Consigne : Écrire les procédures panneau2, panneau3 et panneau4 et les utiliser pour réaliser les figures suivantes.

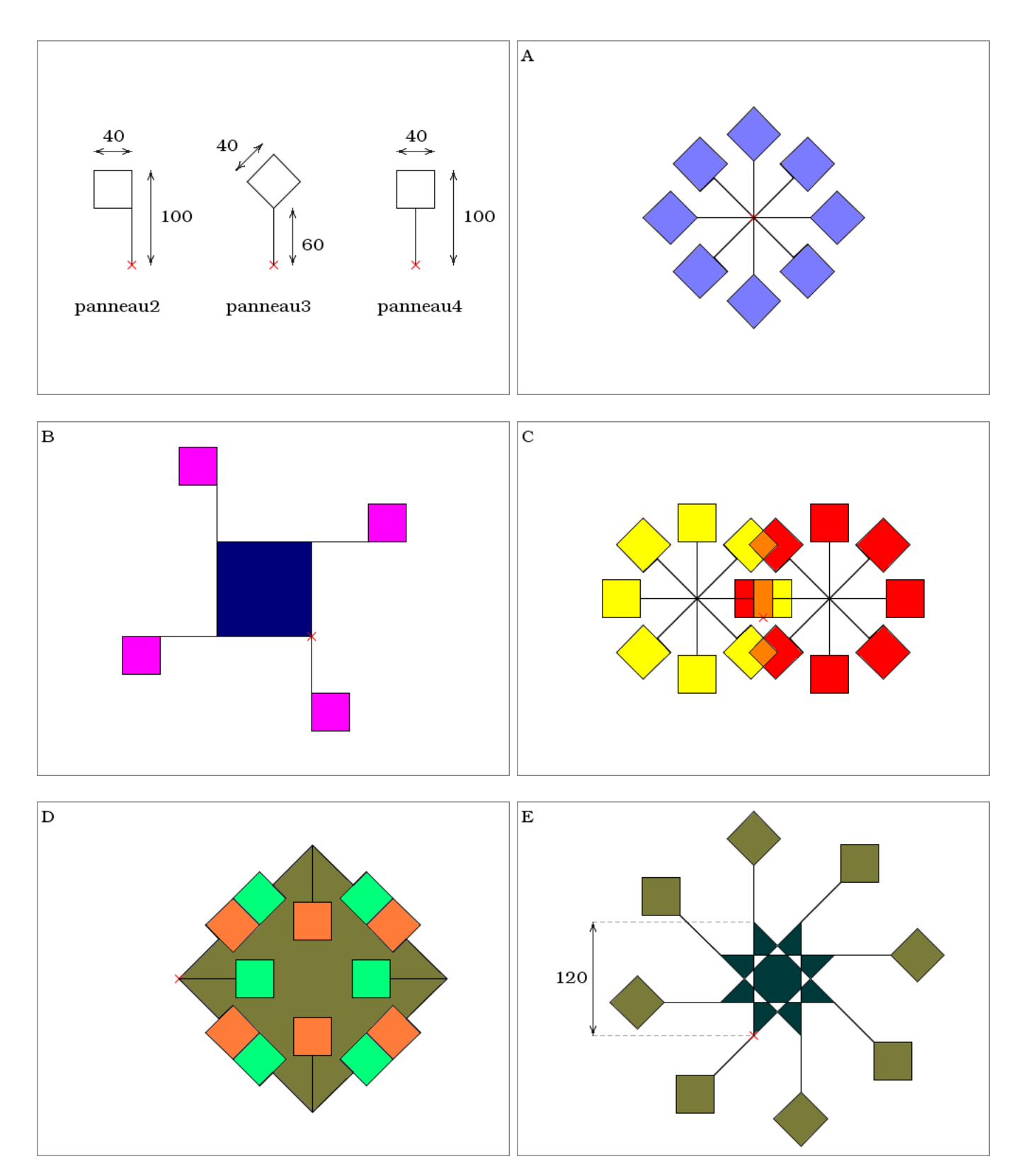

#### Des losanges

Consigne : Écrire la procédure losange40 et l'utiliser pour réaliser la figure A. Écrire ensuite les procédures losange20, losange60 et losange80 pour réaliser les figures suivantes.

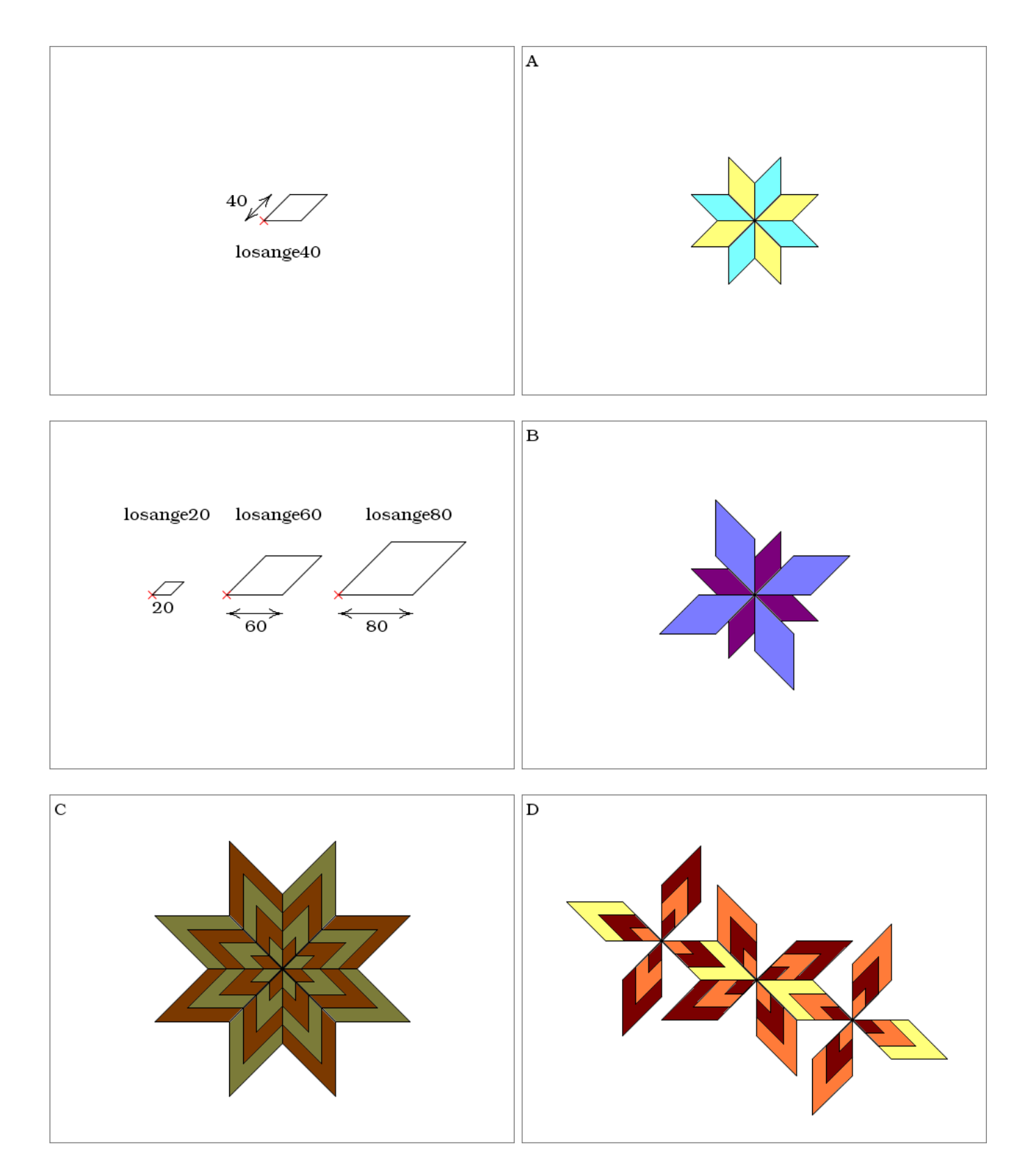

## La bonne procédure

Consigne : Réaliser les figures suivantes en réalisant pour chacune une procédure qui facilite le travail.

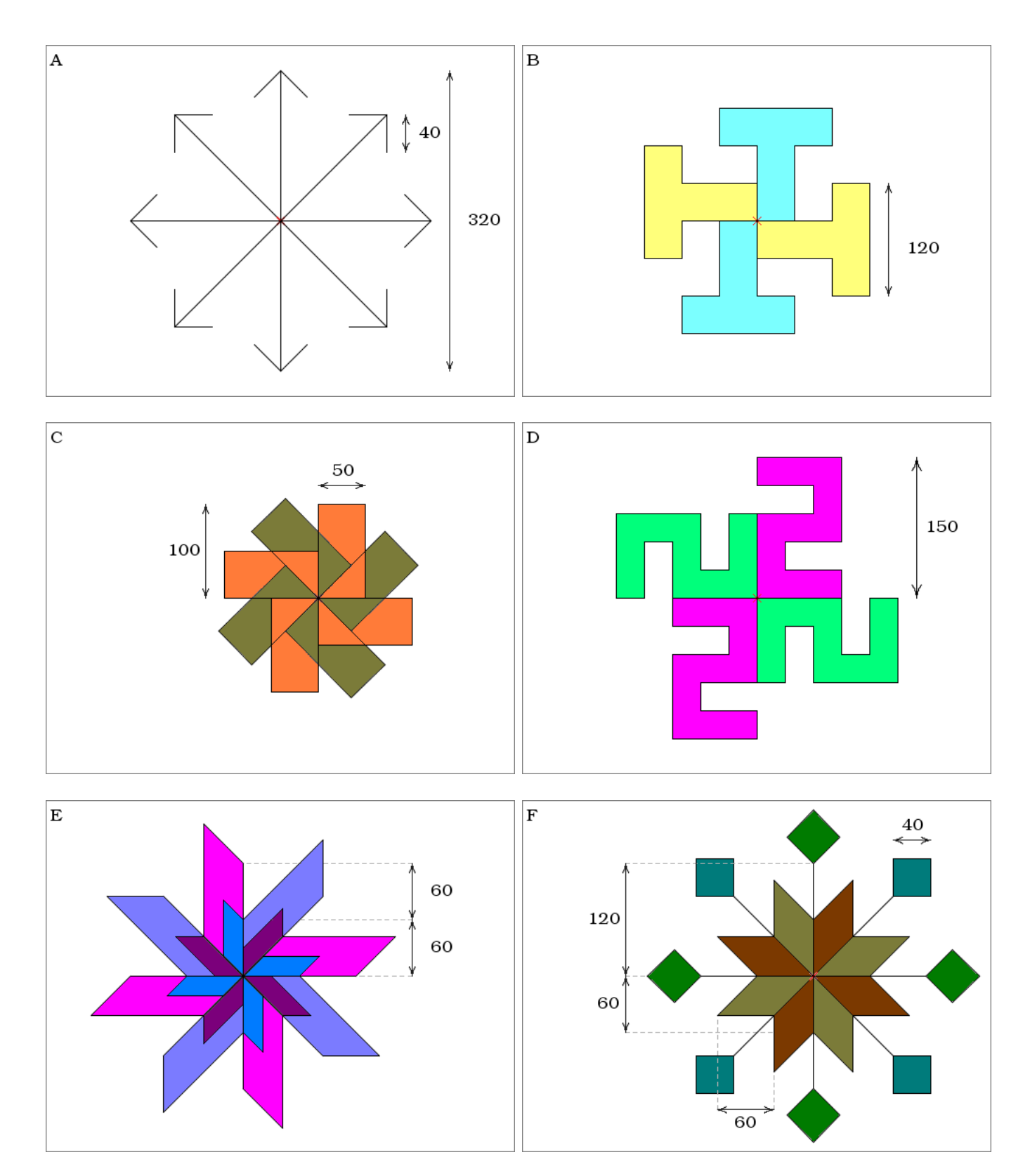

# Des hexagones

Consigne : Réaliser la procédure hexagone et l'utiliser pour réaliser les figures suivantes.

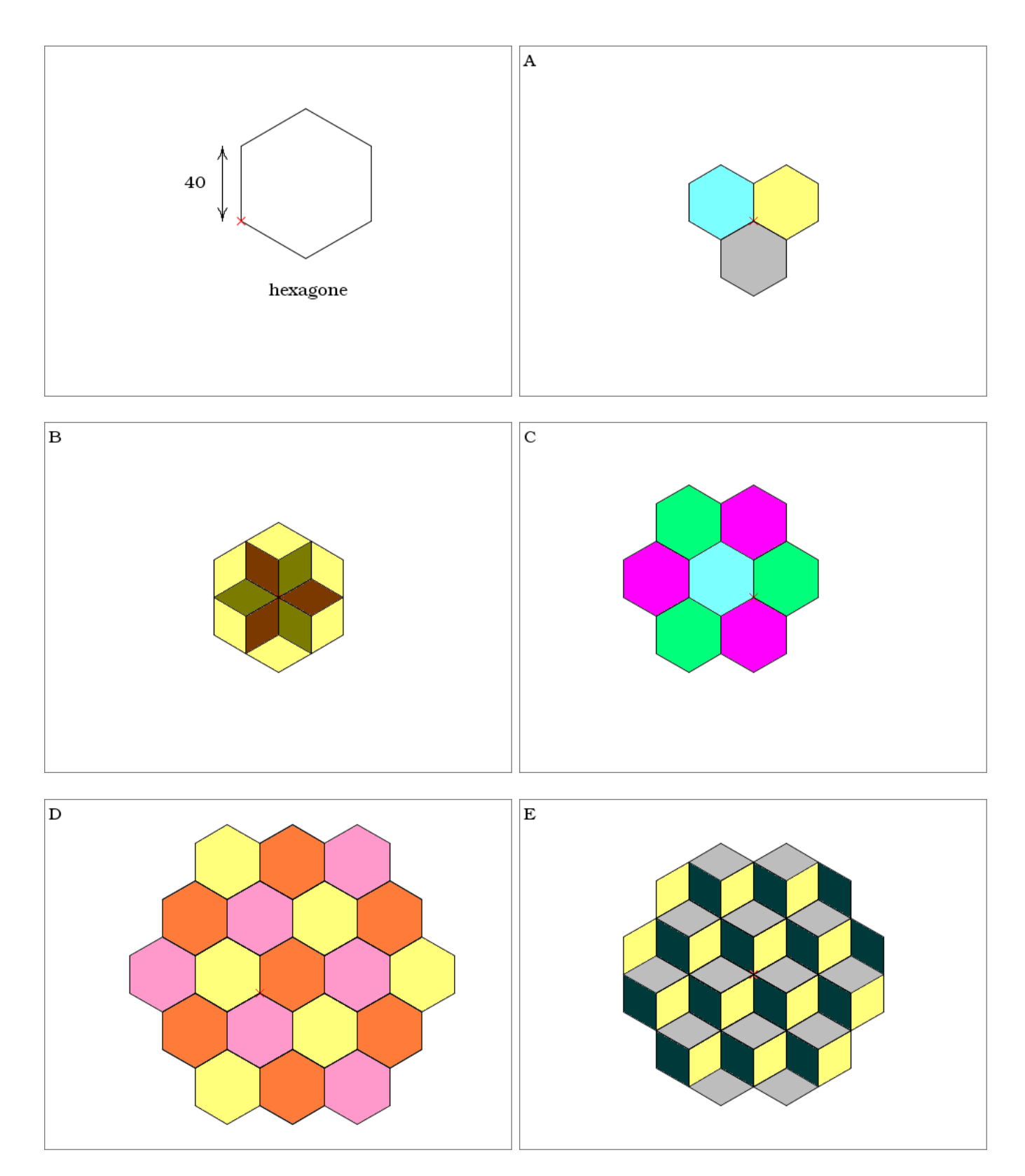

### Des moitiés d'hexagone

Consigne : Réaliser la procédure demihexa et l'utiliser pour réaliser les figures suivantes. Pour simplifier la tâche, il est possible de réaliser une procédure intermédiaire.

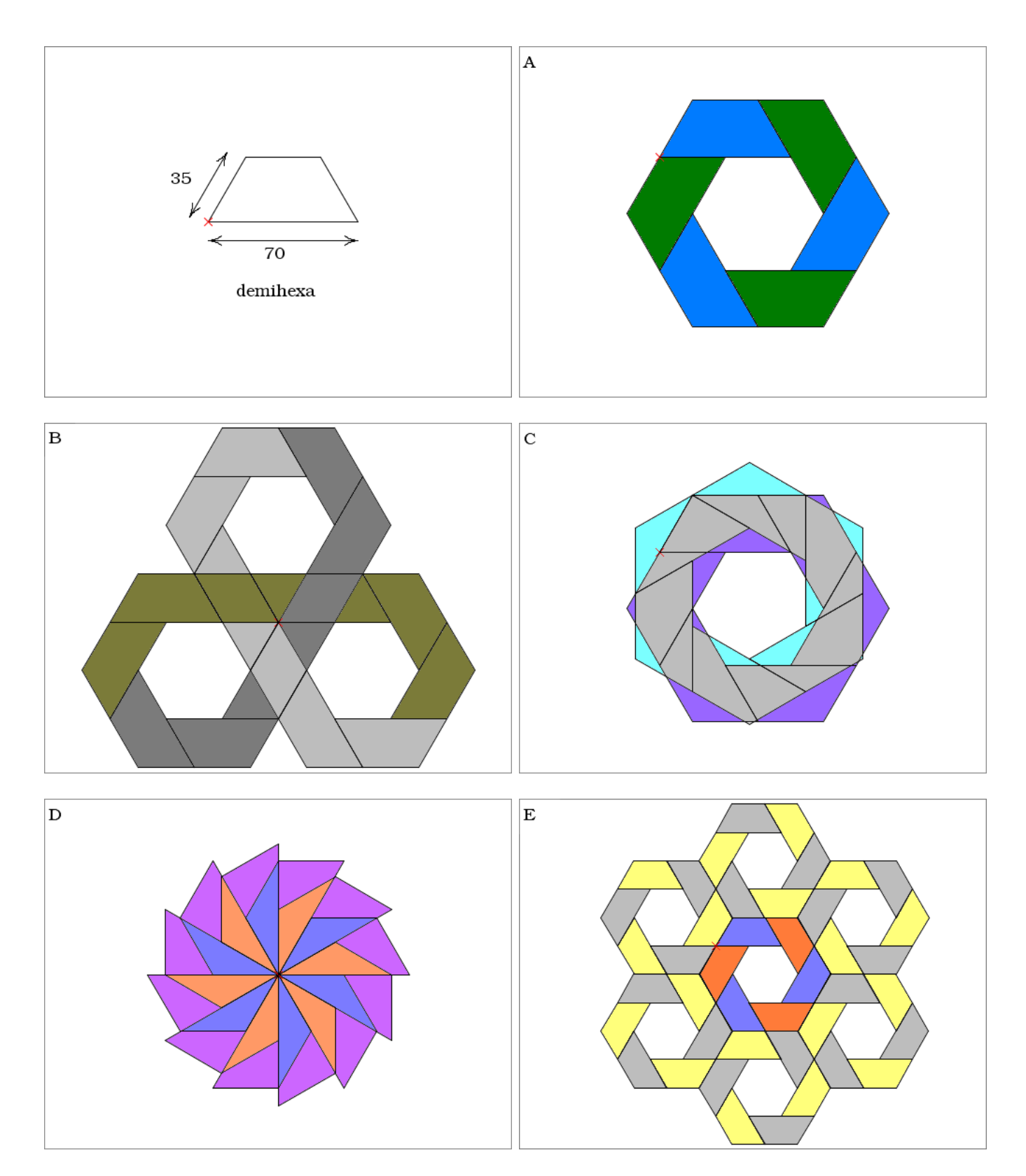

#### Une maison et un diamant

Consigne : Réaliser la procédure maison et la procédure diamant, puis réaliser les figures suivantes.

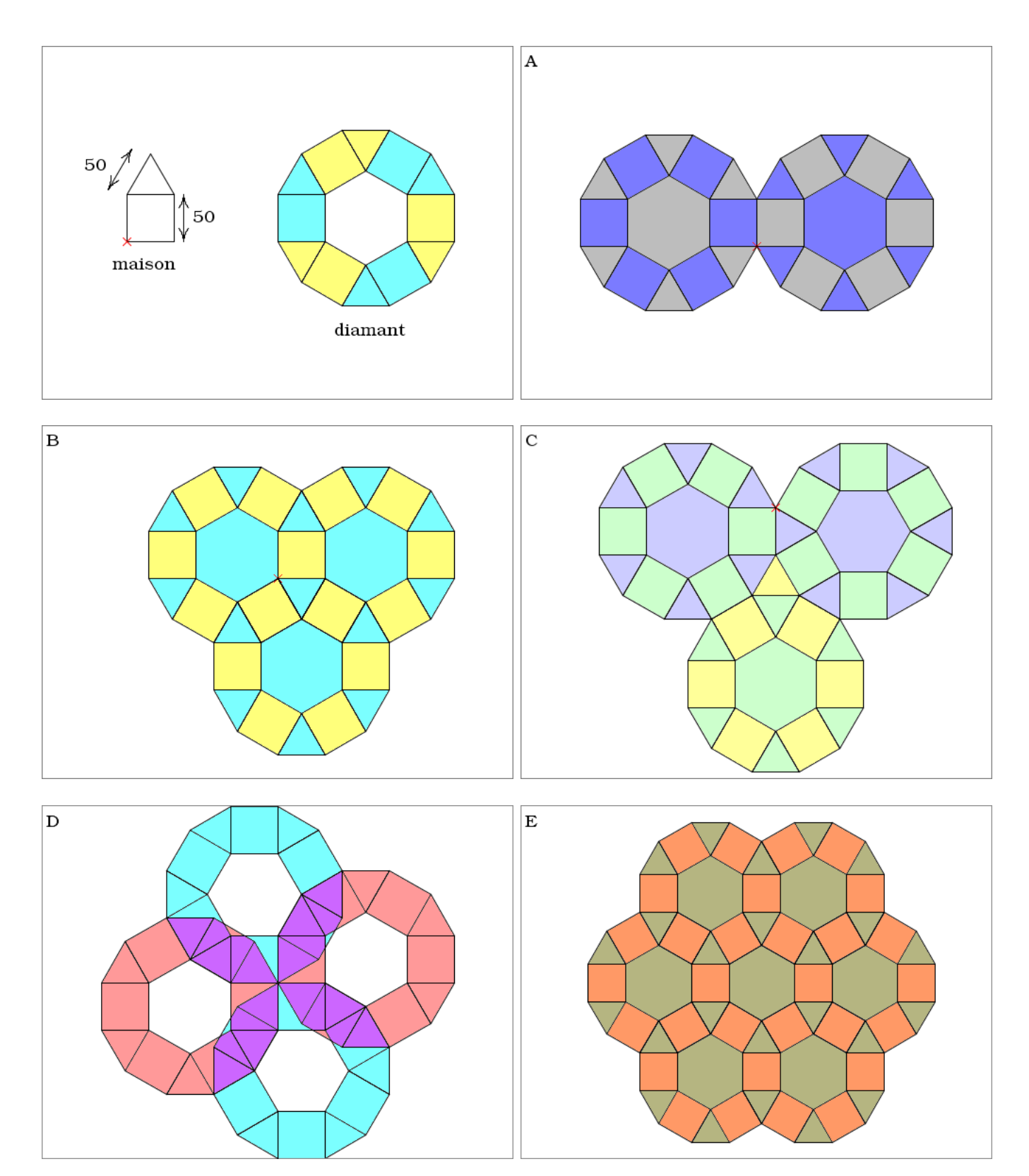